BIM在橋梁工程的應用 — 以家源橋為例

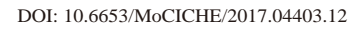

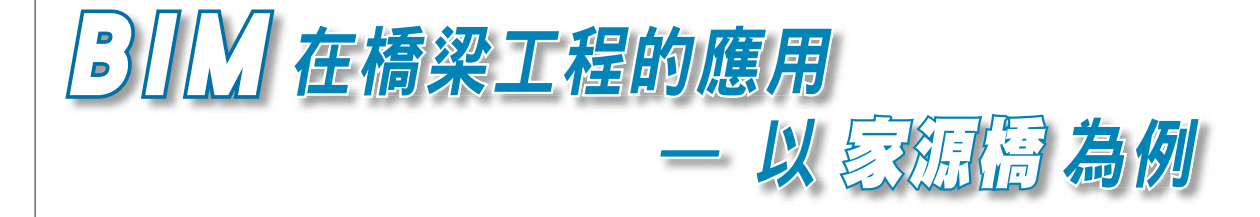

王茲為/建業工程顧問有限公司 結構技師 廖吳章/交通部公路總局第四區養護工程處 處長 石晉方/中華大學營建管理系副教授 土木技師

「建築資訊模型」(Building Information Modeling, BIM) 是從建築工程中發展起來,近年來建築設 計導入 BIM 也越來越普及。但在橋梁工程的應用,仍尚在起步階段。本文藉由「台 7 甲線家源橋改建 工程」設計專案的執行為例,將 BIM 導入橋梁設計各階段。藉由本案導入過程,了解 BIM 現有軟體之 極限及套用在橋梁工程之侷限與效益,並回饋至業主、設計顧問、承包商及軟體開發商,以期對未來公 共工程推動 BIM 之導入提供實用參考。

#### 前言

「建築資訊模型」(Building Information Modeling, BIM)之概念源自 1970 年代 Charles Eastman 所提出之 「建築描述系統」(Building Description System, BDS)。 1980年代後,由美國逐漸開始發展其技術於營建產業。 BIM 的目標在於工程相關人員可從單一整合的 BIM 模 型中得到工程設計圖、3D 透視圖、工程數量及成本分析 等。若工程變更,僅需於 BIM 模型中修改,所有工程相 關資訊都能自動連結變動。由於 BIM 是以建築物為基礎 所發展的技術,故國內目前大多應用於建築工程;相較 於前者,其他如橋梁、道路等土木工程,則相對稀少。

然而,營建產業普遍認同隨著相關技術發展,BIM 將會對整體營建產業產生巨大衝擊,國內營建產業勢必 無法置於此股浪潮外。有鑑於此,近年來行政院公共工 程委員會積極推動 BIM 在公共工程領域的應用,以提 升國內之工程技術及品質。

為配合政府政策,「台 7 甲線 3 k + 505 家源橋改 建工程」是公路總局在橋梁工程應用 BIM 的第一個案 例。由本案導入 BIM 過程,可了解 BIM 現有軟體之極 限及套用在橋梁工程之侷限與效益,並回饋至業主、設 計顧問、承包商及軟體開發商,對未來公共工程推動 BIM 之導入將有極大效益。

#### 工程概述

本案位於宜蘭縣大同鄉台 7 甲線 3 k + 505 路段, 現況家源橋為 7 跨預力混凝土 I 型梁橋, 跨距為 37 m, 橋長約 259 m,分別於民國 48 及 79 年竣工。橋梁跨越 蘭陽溪,因恰在河道束縮位置,溪水流速快,橋墩受沖 刷而導致橋基裸露情形嚴重(圖 1),故家源橋被公路 總局列為全省 48 座重點監測橋梁之一。重點監測雖能

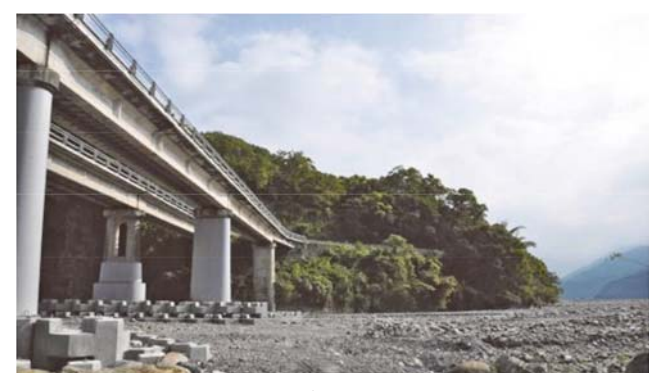

圖 1 家源橋現況

即時反映河川與橋梁狀況,以作為是否封橋的參考依 據,但對於養護單位之人力、經費及心理負擔皆至為沉 重。故橋梁管理機關擬於既有家源橋下游另建新橋方式 以保障用路人的生命財產安全。

# **BIM** 模型建立方法

本計畫之 BIM 模型建置採用 Autodesk Revit 2016 軟體搭配 CIVIL 3D 進行建置作業。先將測量資料匯 入建立地形,再依據道路及橋型設計成果建置整體模 型,並利用 Navisworks 進行 4D 漫遊及視覺檢討。結 構分析軟體則採用 MIDAS CIVIL 2016。選用 Autodesk 系列產品原因除考量 Revit 為目前市佔率最高的 BIM 軟體,且 MIDAS CIVIL 2016 提供了與 Revit 轉換的銜 接程式,預計可減少未來不同程式轉換間的障礙。建 置流程詳圖 2。

此外,本案在現地測量階段即採用光達掃描,現地 地形經後處理轉換成點雲圖(圖 3),不但可提供精確 大地座標,亦可供未來 BIM 模型情境模擬之用。

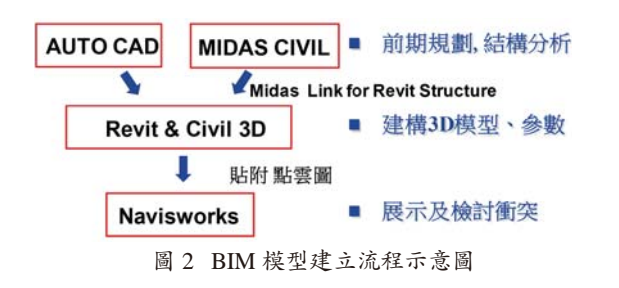

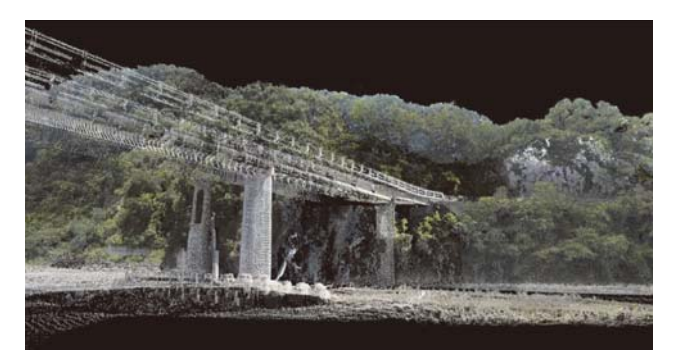

圖 3 測量點雲圖

# 設計原則階段

本案在設計原則階段主要為確定路線及橋型,BIM 模型建置重點在於將各種方案研擬以視覺化的方式表 現,並且使所有工程參與人員能了解工程與周遭環境。 因此於本階段將工程範圍及其周遭的地貌及地物皆建置 於模型中,並配合測量所得之地形及點雲圖,使工程人 員可透過模型了解各橋型方案與周遭環境關係及對景 觀影響,從而選擇最適合之橋型。因本階段目標為確定 路線及橋型,橋梁之各部尺寸(如跨度、梁深及橋墩尺 寸等),乃橋梁工程師依自身經驗初步決定,尚未經詳 細結構分析,故 BIM 模型乃由橋梁工程師與 BIM 工程 師溝通協調後,由 BIM 工程師使用 Revit 及 Civil 3D 發 展橋梁及道路模型。模型建立完成並調整至符合大地座 標後(圖 4),便可匯入點雲圖,使橋型與現地環境結 合。另外此階段若有管線單位提供之資料,亦可匯入模 型,納入工程檢討範圍(圖 5)。

本案於此階段提出兩種路線(截彎取直或緊鄰原橋 址)及兩種橋型(鋼箱型梁橋及混凝土箱型梁橋)並分 別提出 11 m 及 12 m 之設計橋寬,在考量行車安全、橋 梁沖刷及景觀等因素後,綜合各方意見確定改建橋梁橋 型定為 330 m 四跨預力混凝土箱型梁橋,設計寬度為 12 m。其它工程內容包括兩側引道長度分別為 35 m 及 15.5 m 及單跨 15 m 鋼筋混凝土版橋(圖 6)。

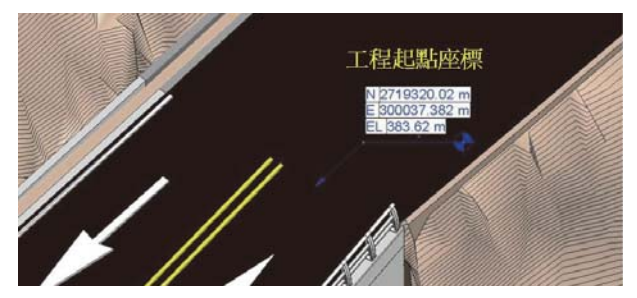

圖 4 BIM 模型符合大地座標

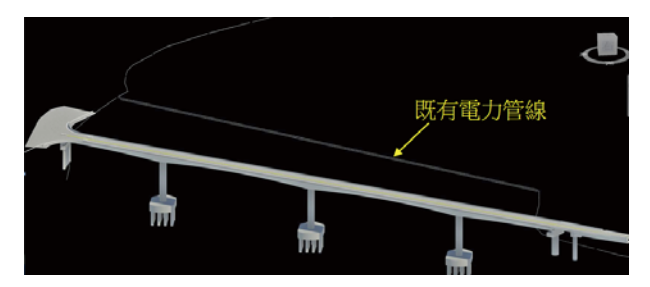

圖 5 既有管線匯入 BIM 模型示意圖

### 初步設計階段

於前階段橋型決定後,初步設計主要是將前階段之 BIM 模型繼續深入建置,配合測量圖及點雲圖,將工 程範圍內橋梁、地上物、及橫交路口等項目建置後,可 使管理單位於此階段便可了解未來橋梁完成後之模擬情 形,進而提早協調。尤其,位於工程終點丁字路口處, 有多處指示牌面,將牌面建置於 BIM 模型後,可使各

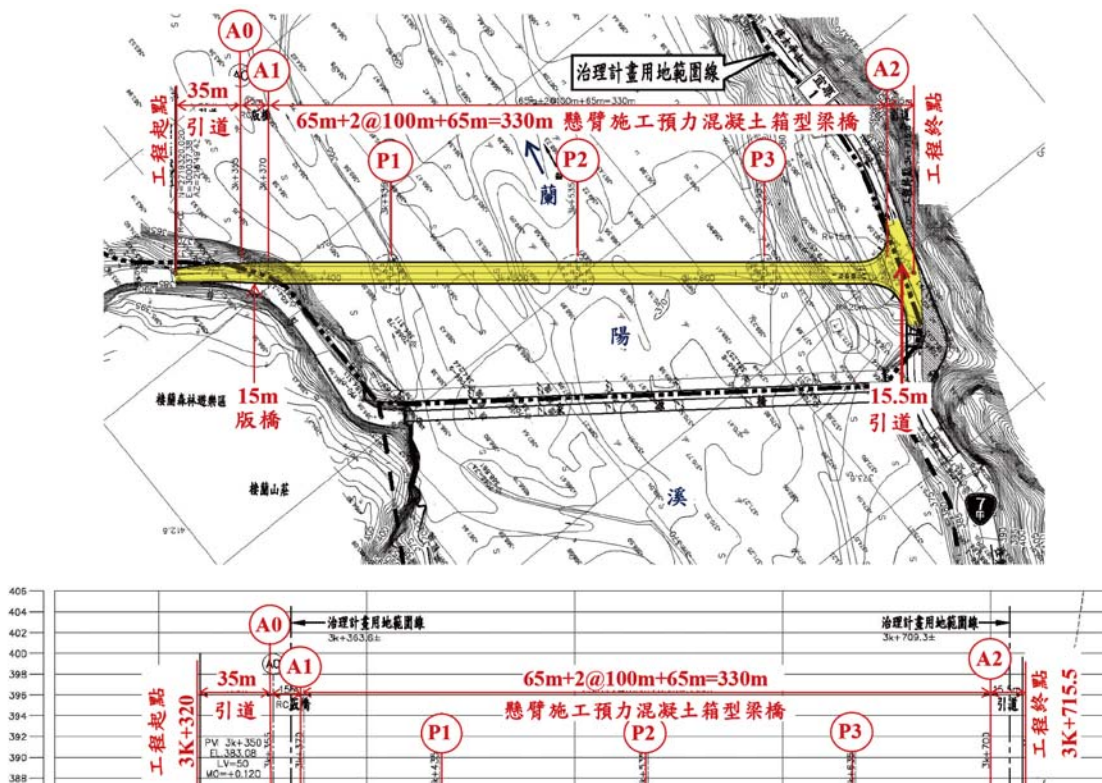

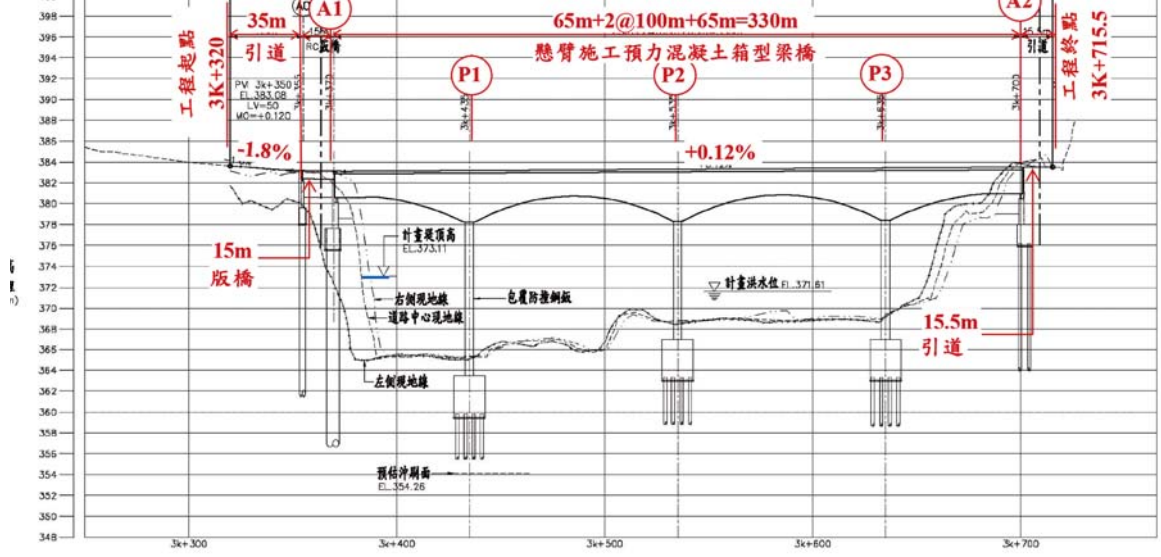

圖 6 橋梁平面及縱斷面圖

單位於模型展示時一目瞭然,進而討論後續牌面移設位 置,此為本案導入 BIM 之一大優點(圖 7)。本階段亦 可將路權及野生動物保護區套疊至模型中(圖 8),以 了解工程區域與周遭法定區域的關係。配合完工道路, 可將點雲圖樹林與完工道路衝突部份移除(圖 9)。

本階段需使用結構分析軟體(MIDAS CIVIL), 方可初步確認橋梁之各部尺寸及工程數量(鋼筋、混 凝土及預力鋼腱等)。本案橋梁斷面除梁深漸變,版厚 亦為漸變,考量若直接參考工程師設計之 2D 圖面, 以 Revit 建置, 將耗費大量作業時間。因此,設計團隊 嘗試以 MIDAS CIVIL 軟體商所開發的 Revit 轉換程式 將結構分析模型導入 Revit 模型中。經轉換後,發現模

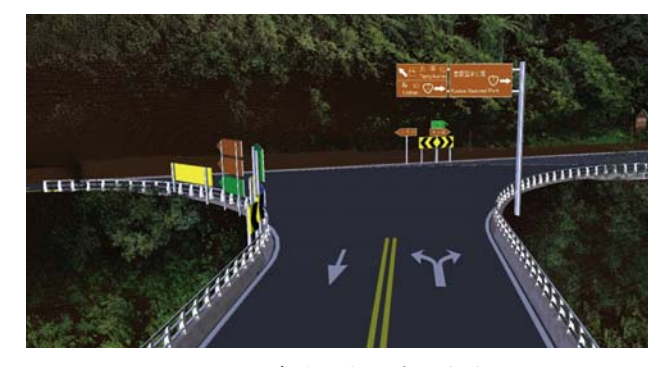

圖 7 丁字路口交通牌面檢討

型雖可導入 Revit,但斷面資料已流失,僅能顯示標準 I 型斷面(圖 10)。研判原因應是本案橋型為變斷面, 而 Revit 沒有相對應的內建元件。查閱相關文獻,即使

#### 橋梁工程專輯

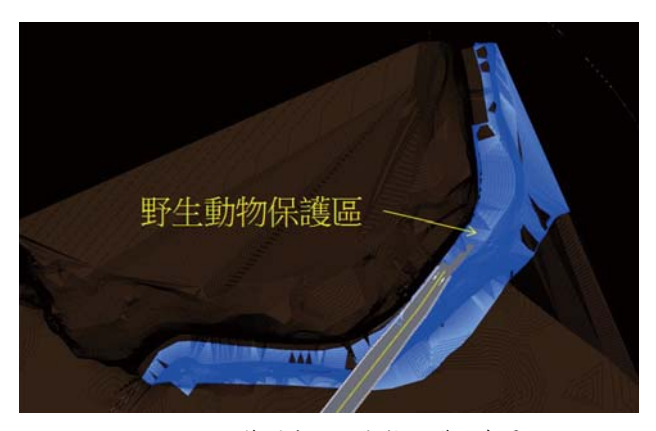

圖 8 工程範圍與野生動物保護區套疊

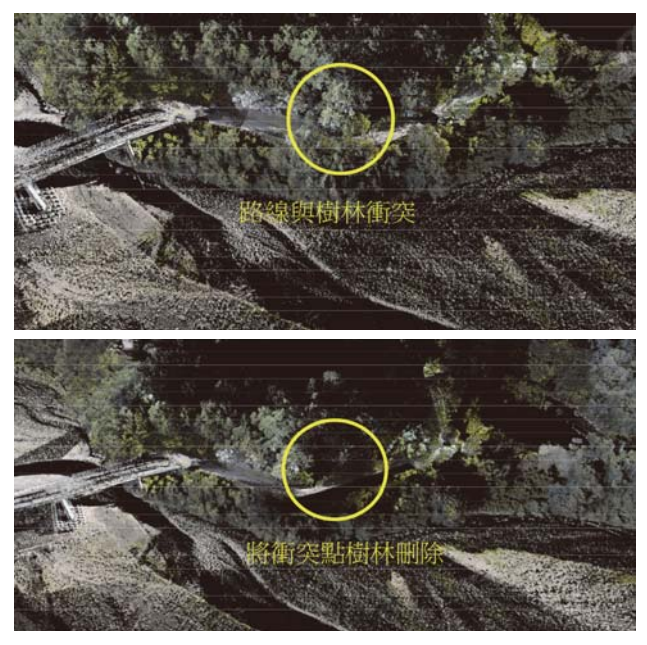

圖 9 點雲圖配合完工狀態刪除不必要點

採用與 Revit 同開發公司旗下結構軟體(Robot),亦會 產生相同狀況(Johansen, 2013)。為使結構模型可順利 導入 Revit,另將結構模型轉換為 DXF 檔(DXF 檔為 Autodesk 制定的開放性資料交換格式,適用於 CAD 工 程圖之檔案交換),再將 DXF 檔匯入 Revit 檔,結果可 順利匯入。因本案擬採懸臂施工法,預先考慮未來繪製 施工動畫時,須展現各施工階段情境,故於此階段便將 各施工節塊建立成元件,以供未來細部設計使用。計有 72 個施工節塊,每塊節塊長度為 2.75~4m (圖 11)。

初步模型建立後,除可展現橋梁模型,亦可透過模 型檢視於非典型之結構物件。例如,本案之擋土牆屬於 不規則形狀,在 2D 圖面上較難直接呈現,透過模型可 於各角度檢視的特性,可使工程人員快速了解本案擋土 牆設計情形。

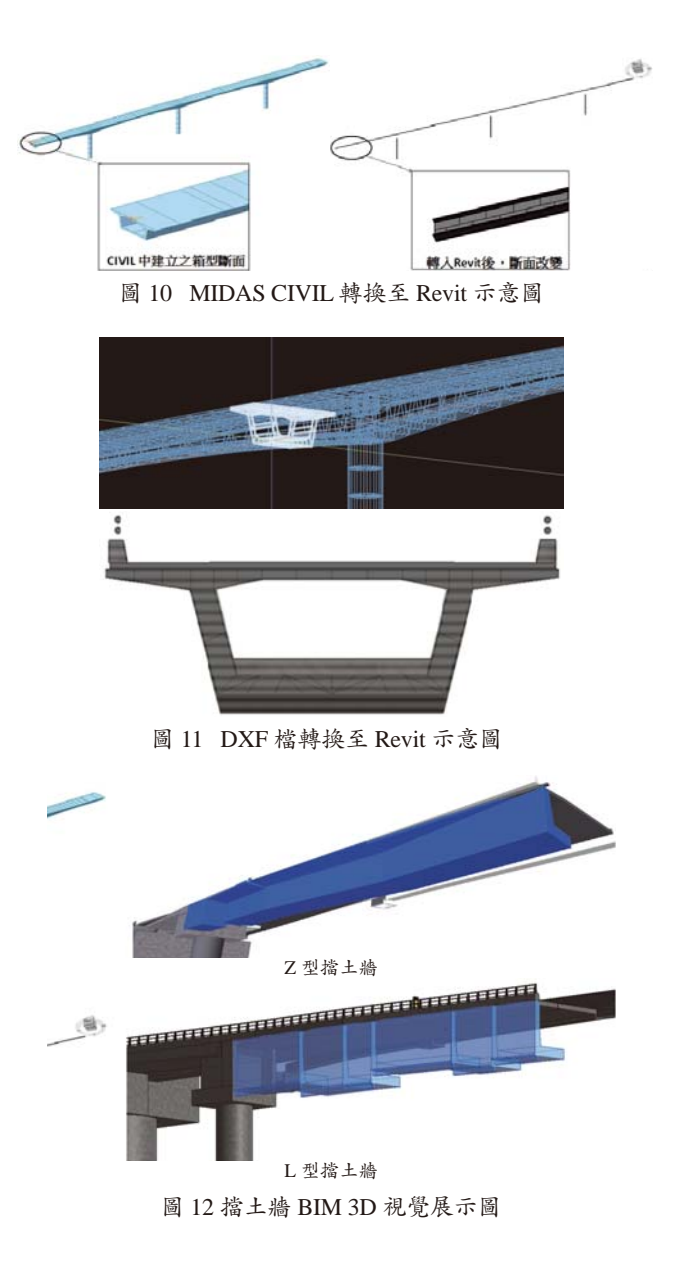

# 細部設計階段

在細部設計階段除將前階段模型再深化,需將 各構件相關設計資料,如構件之名稱、編號、性質、 材料規格及高程等資料,皆建入模型,並預留擴充施 工階段建置施工履歷過程等各項資料。另針對三處局 部複雜結構體之內部元素(如鋼筋及預力鋼腱)以 Autodesk Inventor 建立 BIM 模型(圖 13),以檢討配筋 複雜處與預力鋼腱和管線衝突處。選用軟體前,曾評估 SolidWorks、Inventor、PROE 等業界在繪製元件時常用 軟體,考量 Inventor 與 Revit 均為 Autodesk 系列, 日亦 可達到細部模型的標準需求,故採用 Autodesk Inventor 建置局部 BIM 模型。

各構件指定材料性質及規格後,即可透過 Revit 明 細表功能,彙整 BIM 模型數量與細部設計數量(挖填

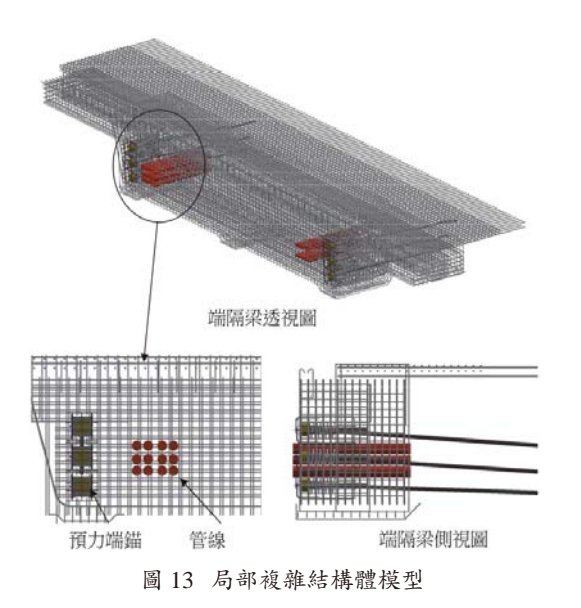

方量及混凝土體積)作比對。因僅局部複雜結構體配 置鋼筋,故尚未能以模型檢討整體鋼筋量。檢討結果 發現:

- (1) 計算挖填方數量有明顯差距,其原因為 Revit 挖土 方式只限垂直向下,而不能在 Revit 上進行斜開 挖,且無法呈現施作基樁所造成的出土量
- (2) 混凝土數量大致與細設數量差異不大,但模型中未 能反映出材料損耗及基樁劣質混凝土打除兩部分。
- (3) 鋼筋數量部分模型可得到準確數量,部分則落差較 大,研判與建立鋼筋模型時,部分鋼筋未計入有關。
- (4) BIM 模型建置完成後,即可利用 Navisworks 貼附點 雲圖提供交維模擬動畫(圖 14)、施工動畫(圖 15) 及全線道路虛擬實境巡航檢核(圖 16)。

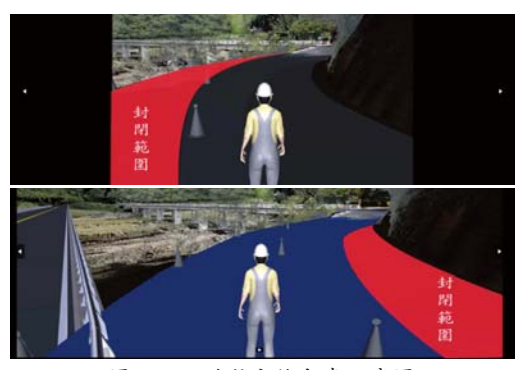

圖 14 二階段交維動畫示意圖

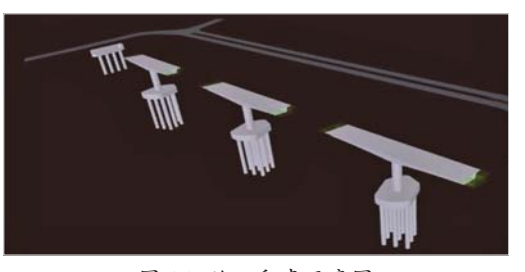

圖 15 施工動畫示意圖

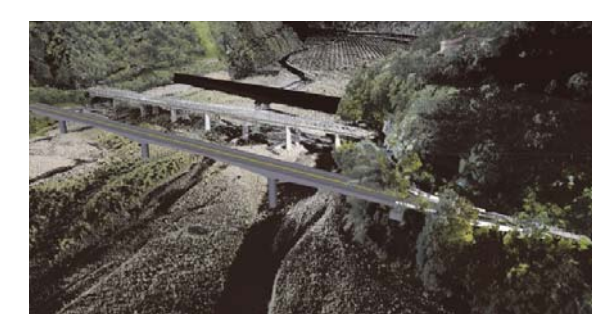

圖 16 巡航模擬動畫示意圖

#### 結論與建議

國內橋梁工程導入 BIM 尚不廣泛,本案以「台7 甲線家源橋改建工程」為案例導入 BIM 技術,設計各 階段建立 BIM 工作內容整理如圖 17。在實施過程中得 到以下結論與建議:

- (1) 本案先以光達掃描得到現地測量資料,並轉換成點 雲圖模擬原始情境。再依據道路及橋型設計成果建 置整體模型,並匯入地形資料。本案利用 Revit 檢 討設計上之空間衝突,並用 Civil 3D 協助引道設 計,同時利用 Navisworks 做 4D 漫遊、施工排程動 畫及視覺檢討。
- (2) 本案設計方式先於 MIDAS CIVIL 中建置結構分析 模型,再匯入 Revit,建置 BIM 模型。因橋型為變 斷面預力箱型梁橋,梁深沿車行方向變化,非屬 Revit 資料庫中之標準斷面,故轉換後無法於 Reivt 中顯示出正確模型。解決方式為將 MIDAS CIVIL 結構分析模型匯出為 DXF 格式,再將 DXF 檔匯入 Revit,可得到相同之斷面形狀。
- (3) 使用 BIM 輔助檢核工程數量時,因 Revit 之土方 挖填功能有所限制,因此計算挖填方數量有明顯差 距,其原因為 Revit 挖土方式只限垂直向下,不能 在 Revit 上進行斜開挖;混凝土數量大致與細設數 量差異不大;鋼筋採用 Inventor 繪製,部分數量檢 核尚稱合理,與模型建立精細程度有關。
- (4) 建築物工程範圍較小,地形資料單純,故以等高線 圖建立 BIM 即已足夠。然而,土木工程施作範圍廣 大,僅以敷地模型,不足以清楚了解工作範圍內地 貌地物。以地面光達或空拍光達所獲得之點雲圖, 清楚地將工程範圍內地貌及地物整體展現,且可立 即對設計道路與現地環境關係進行檢討,對於 BIM 模型建立與展示相當實用。
- (5) 目前 BIM 技術在橋梁工程的應用尚在初期,實務上 仍需從 2D 圖面轉換到 3D 模型。但良好的應用仍可 提升專案效率以及達到未來施工整合的功能。隨著

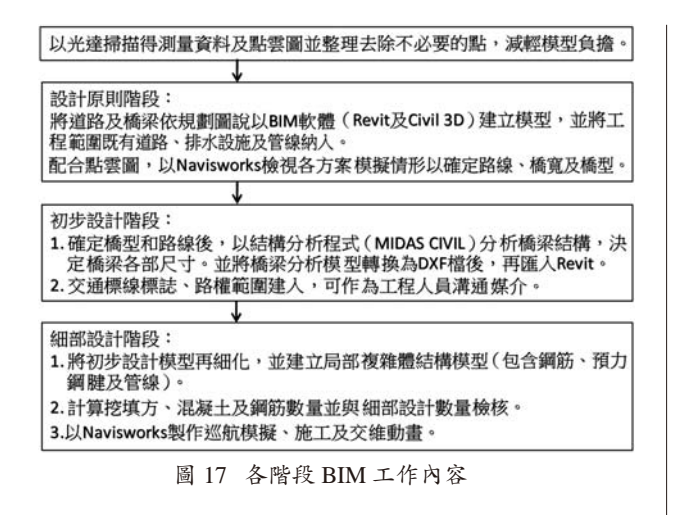

技術及軟硬體的逐漸成熟,最終目標則是各專業可 在雲端整合作業。

- (6) BIM 是從建築工程演化而來,導入到土木工程的橋 樑道路設計於國內則尚在起步階段,由於現有 BIM 軟體大多為建築所設計,而土木工程所涉及之大地 環境較多也較不規則。故針對橋梁工程之工程資訊 模型尚需後續軟體開發及提高檔案的共通性,以提 高使用便利性。
- (7) 橋梁工程之設計者,大多為結構或土木工程師,和建 築工程由建築師主導不同,因此設計的流程方式及思 考邏輯亦顯著不同。故軟體的開發應考量設計者習 慣。以 Revit 為例,原本就是專為建築工程所開發, 其模型建立方式及內建元件(如門窗等元件)也大部 分專為建築工程所使用,而非橋梁工程。大部分橋梁 設計者習慣使用橋梁結構分析軟體建立橋梁模型(如 MIDAS CIVIL、SAP2000 或 RM Bridge 等),結構分 析完成並確定尺寸後,再進行圖面繪製。極少一開始 就使用 Revit 或其他 BIM 軟體建立模型。雖然 Revit 同開發公司旗下亦有結構軟體(Robot),但非專為橋 梁分析所開發,且尚未經國內技師公會認證。若未來 BIM 軟體開發能考慮如何與結構分析軟體模型銜接, 相信會對 BIM 在橋梁工程的應用有莫大的助益。

#### 參考文獻

- 1. Johansen, J., "BIM in Bridge Design", Norwegian University of Science and Technology, Department of Structural Engineering (2013)
- 2. 許坤榮,「建築資訊模型發展道路圖」,台灣建築學會會刊第 81 期,第 12-18 頁(2016)<mark>—</mark>

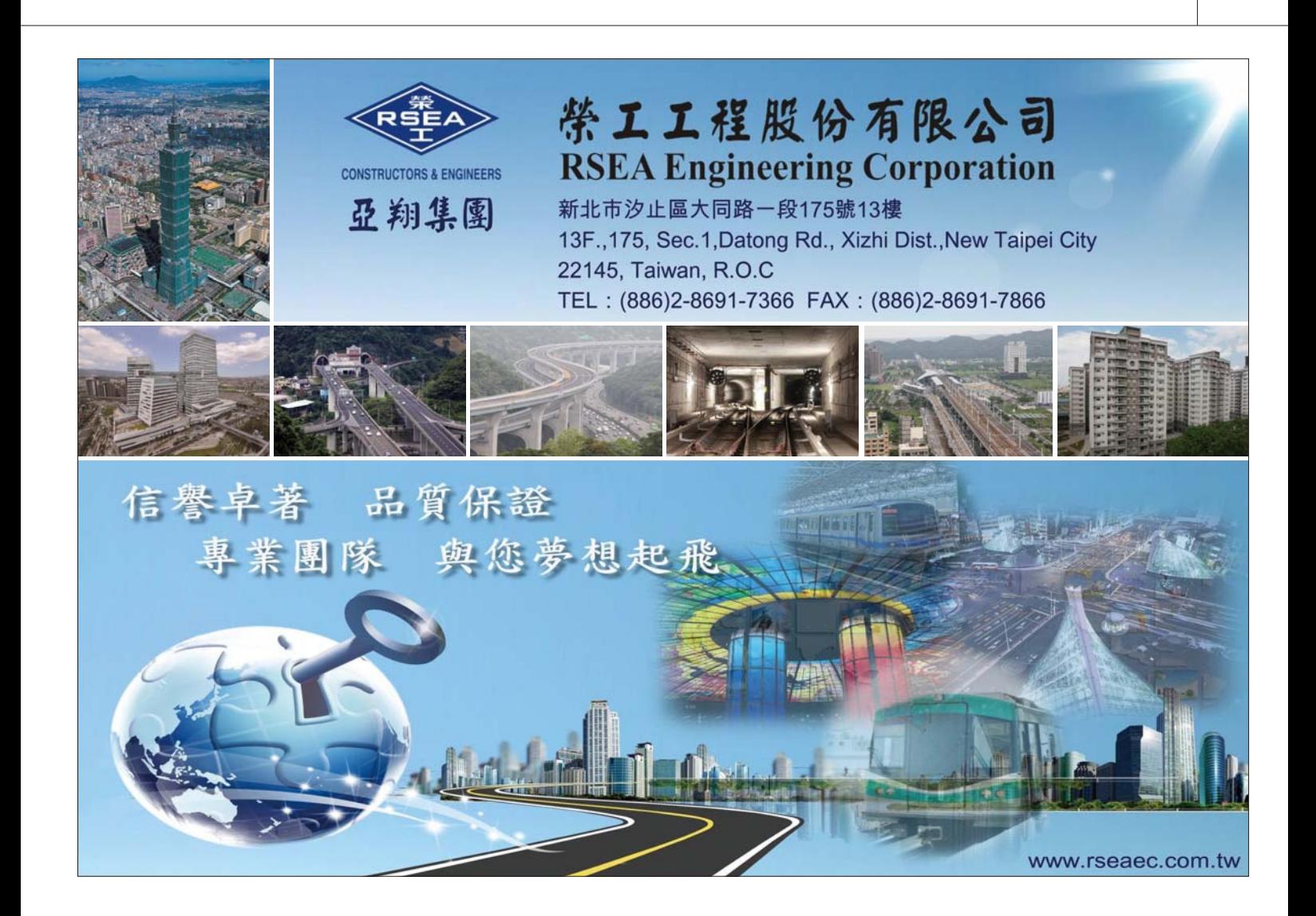